## lexoffice

## CSV-Import Produkte & Services

# ANLEITUNG

## lexoffice: CSV-Import Produkte & Services

Dieses Dokument erklärt Ihnen, wie Sie Daten aus anderen Programmen mittels CSV-Import an lexoffice übergeben können.

#### Inhalt

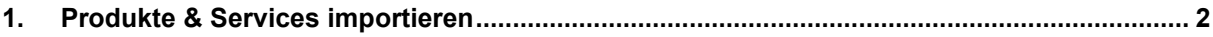

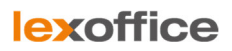

### 1. Produkte & Services importieren

Wenn Sie die Spaltenüberschriften in der CSV-Datei genauso benennen, wie die Spaltennamen in der folgenden Referenz-Tabelle (ohne das geklammerte Sternchen), werden die Spalten im Import-Dialog automatisch zugeordnet.

**Hinweis:** Vor dem Import von Services & Produkten müssen Sie die passenden Einheiten anlegen!

- (1) Rufen Sie den Dialog "**Neuer Service/Neues Produkt**" auf (über **Einstellungen -> Services oder Produkte -> Neu**)
- (2) In der Einheiten-Auswahl klicken Sie auf "Einheiten verwalten"
- (3) Tragen Sie nun die Einheiten ein, die Sie in Ihren Produkten/Services benutzen

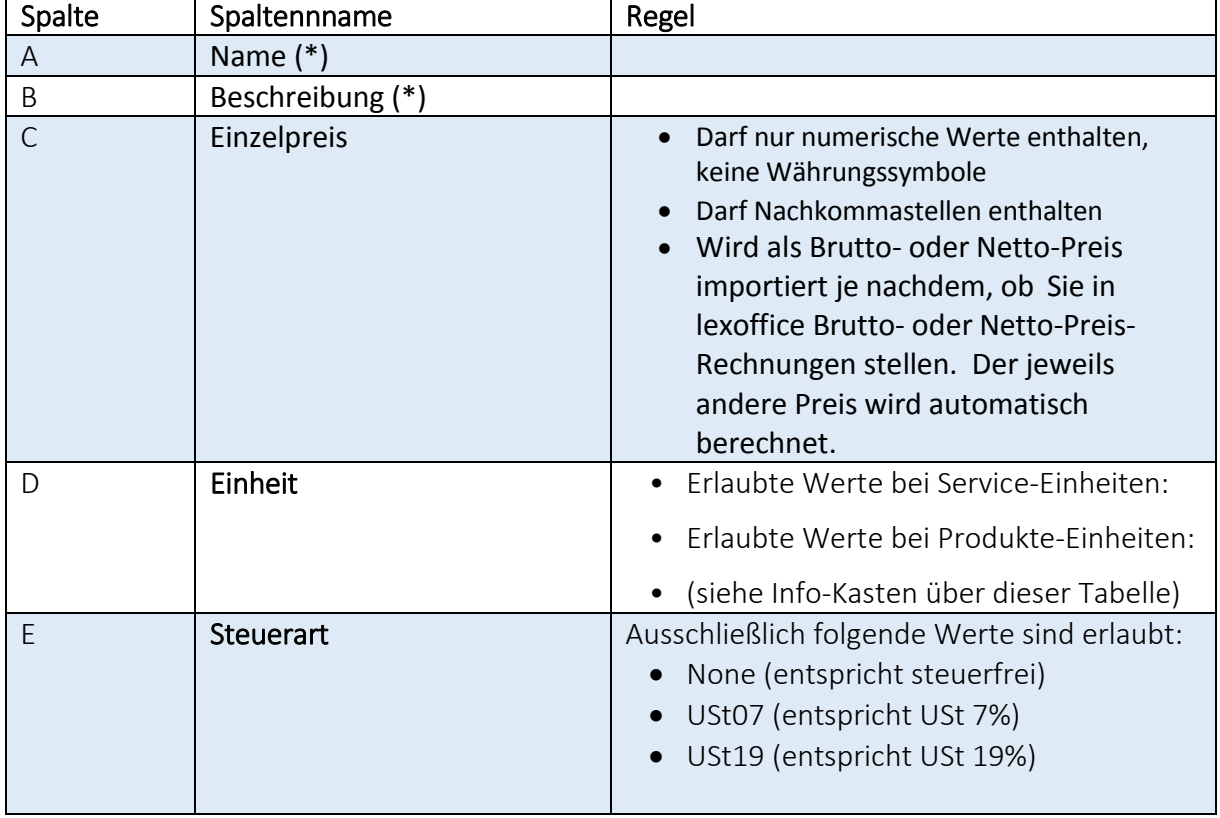

#### **Tabellenaufbau Produkte & Services**

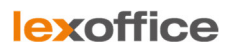

(\*) bedeutet: Diese Spalte darf mehrmals vorkommen. Weisen Sie mehreren Spalten dieselbe Überschrift zu, werden die Werte aller Spalten als einzelner Wert importiert (z.B. Spalten "Name" + "Name" + "Name" werden zur einem einzigen Namen mit allen drei Werten)

*(Anleitung Stand 11.11.2016)*